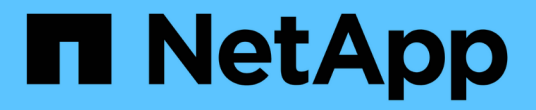

# **SnapCenter** カスタムプラグイン

SnapCenter Software 4.8

NetApp January 18, 2024

This PDF was generated from https://docs.netapp.com/ja-jp/snapcenter-48/protectscc/concept\_snapcenter\_custom\_plug\_ins\_overview.html on January 18, 2024. Always check docs.netapp.com for the latest.

# 目次

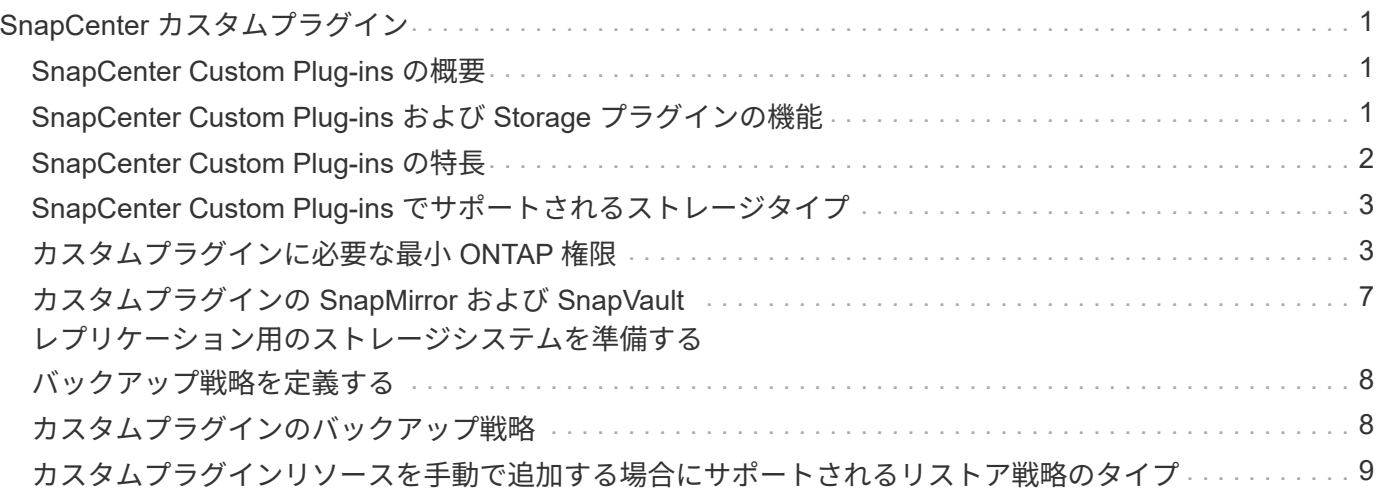

# <span id="page-2-0"></span>**SnapCenter** カスタムプラグイン

### <span id="page-2-1"></span>**SnapCenter Custom Plug-ins** の概要

使用するアプリケーション用のカスタムプラグインを開発し、 SnapCenter を使用して それらのアプリケーションのバックアップ、リストア、クローニングを行うことができ ます。カスタムプラグインは、他の SnapCenter プラグインと同様に NetApp SnapCenter ソフトウェアのホスト側コンポーネントとして機能し、アプリケーションに 対応したリソースのデータ保護と管理を実現します。

Custom Plug-ins をインストールすると、 SnapCenter と NetApp SnapMirror テクノロジを使用して別のボリ ュームのバックアップセットのミラーコピーを作成し、 NetApp SnapVault テクノロジを使用してディスクツ ーディスクのバックアップレプリケーションを実行できます。Custom Plug-ins は、 Windows と Linux のど ちらの環境でも使用できます。

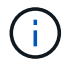

SnapCenter CLI では、 SnapCenter Custom Plug-ins コマンドはサポートされていません。

ネットアップは、 SnapCenter に組み込まれているカスタムプラグインフレームワークを使用して、 ONTAP ストレージ上でデータボリュームのデータ保護処理を実行するためのストレージプラグインを提供していま す。

カスタムプラグインとストレージプラグインは、ホストの追加ページからインストールできます。

["](https://docs.netapp.com/ja-jp/snapcenter-48/protect-scc/task_add_hosts_and_install_plug_in_packages_on_remote_hosts_scc.html)[ホストを追加し、プラグインパッケージをリモートホストにインストールする。](https://docs.netapp.com/ja-jp/snapcenter-48/protect-scc/task_add_hosts_and_install_plug_in_packages_on_remote_hosts_scc.html)["](https://docs.netapp.com/ja-jp/snapcenter-48/protect-scc/task_add_hosts_and_install_plug_in_packages_on_remote_hosts_scc.html)

ネットアップでは、 MySQL 、 MaxDB 、 DB2 、 Sybase 、 DPGLUE も提供しています。 MongoDB 、 ORASCPM 、 PostgreSQL のカスタムプラグイン。これらのプラグインは、からダウンロードできます ["NetApp Storage Automation Store](https://automationstore.netapp.com/home.shtml) [の略](https://automationstore.netapp.com/home.shtml)["](https://automationstore.netapp.com/home.shtml)。

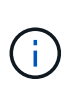

SnapCenter のサポートポリシーでは、 SnapCenter カスタムプラグインフレームワーク、コア エンジン、および関連する API のサポートについて説明します。サポートは、プラグインのソ ースコードと、カスタムプラグインフレームワーク上に構築された関連スクリプトについては 説明しません。

独自のカスタムプラグインは、を参照して作成できます ["](https://docs.netapp.com/ja-jp/snapcenter-48/protect-scc/concept_develop_a_plug_in_for_your_application.html)[アプリケーション用のプラグインを開発します](https://docs.netapp.com/ja-jp/snapcenter-48/protect-scc/concept_develop_a_plug_in_for_your_application.html)["](https://docs.netapp.com/ja-jp/snapcenter-48/protect-scc/concept_develop_a_plug_in_for_your_application.html)。

### <span id="page-2-2"></span>**SnapCenter Custom Plug-ins** および **Storage** プラグインの機 能

SnapCenter Custom Plug-ins を使用してデータ保護処理を実行できます。

• カスタムプラグイン \*

- データベース、インスタンス、ドキュメント、表領域などのリソースを追加します。
- バックアップを作成します。
- バックアップからリストアします
- バックアップをクローニングする。
- バックアップ処理のスケジュールを設定します。
- バックアップ、リストア、クローニングの各処理を監視する。
- バックアップ、リストア、クローニングの各処理のレポートを表示します。
- ストレージプラグイン \*

このプラグインは、データ保護処理に使用できます。

- 複数の ONTAP クラスタ間でストレージボリュームの整合グループ Snapshot コピーを作成する。
- 組み込みのプレ / ポストスクリプトフレームワークを使用してカスタムアプリケーションをバックアップ します

ONTAP ボリューム、 LUN 、または qtree をバックアップできます。

• SnapCenter ポリシーを使用して、プライマリで作成された Snapshot コピーを ONTAP セカンダリに対し て更新し、既存のレプリケーション関係( SnapVault/SnapMirror/ユニ ファイドレプリケーション)を利 用します

ONTAP のプライマリとセカンダリには、 ONTAP FAS 、 AFF 、 Select 、 Cloud ONTAP があります。

• ONTAP ボリューム、 LUN 、またはファイルの完全なリカバリ

参照機能またはインデックス付け機能が製品に組み込まれていないため、それぞれのファイルパスを手動 で指定する必要があります。

qtree またはディレクトリのリストアはサポートされませんが、バックアップの範囲が qtree レベルで定 義されている場合にのみ、 qtree のクローニングとエクスポートを実行できます。

#### <span id="page-3-0"></span>**SnapCenter Custom Plug-ins** の特長

SnapCenter は、プラグインアプリケーションと統合されるほか、ストレージシステム上 でネットアップのテクノロジと統合されます。Custom Plug-ins の操作には、 SnapCenter のグラフィカルユーザインターフェイスを使用します。

• \* 統一されたグラフィカル・ユーザー・インターフェイス \*

SnapCenter のインターフェイスは、すべてのプラグインと環境で標準化され、一貫していま す。SnapCenter のインターフェイスから、すべてのプラグインで、バックアップ、リストア、リカバ リ、クローニングの各処理を一貫した方法で実行できるほか、ダッシュボードビューで概要を把握した り、ロールベースアクセス制御( RBAC )を設定したり、ジョブを監視したりすることができます。

• \* 中央管理の自動化 \*

バックアップ処理のスケジュールを設定したり、ポリシーベースのバックアップ保持を設定したり、リス トア処理を実行したりできます。SnapCenter から E メールアラートを送信するように設定して、環境を プロアクティブに監視することもできます。

• \* 無停止の NetApp Snapshot コピー・テクノロジー \*

SnapCenter では、 SnapCenter Custom Plug-ins でネットアップの Snapshot コピーテクノロジを使用し

てリソースがバックアップされます。Snapshot コピーはストレージスペースを最小限しか消費しま せん。

Custom Plug-ins 機能を使用すると、次のメリットもあります。

- バックアップ、リストア、クローニングのワークフローがサポートされます
- セキュリティが RBAC でサポートされ、ロール委譲が一元化されます

また、許可された SnapCenter ユーザにアプリケーションレベルの権限を付与するようにクレデンシャル を設定することもできます。

• NetApp FlexClone テクノロジを使用して、スペース効率に優れたポイントインタイムコピーを作成し、 テストまたはデータの抽出を行います

クローンを作成するストレージシステムに FlexClone ライセンスが必要です。

- バックアップの作成で ONTAP の整合グループ( CG )の Snapshot コピー機能がサポートされます。
- 複数のリソースホストで同時に複数のバックアップを実行できます

1 回の処理で、 1 つのホストの複数のリソースが同じボリュームを共有する場合に複数の Snapshot コピ ーが統合されます。

- 外部コマンドを使用して Snapshot コピーを作成できます。
- Windows 環境でファイルシステムと整合性のある Snapshot コピーを作成できます。

#### <span id="page-4-0"></span>**SnapCenter Custom Plug-ins** でサポートされるストレージタ イプ

SnapCenter は、物理マシンと仮想マシンの両方でさまざまなストレージタイプをサポー トしています。SnapCenter カスタムプラグインをインストールする前に、ストレージタ イプがサポートされているかどうかを確認する必要があります。

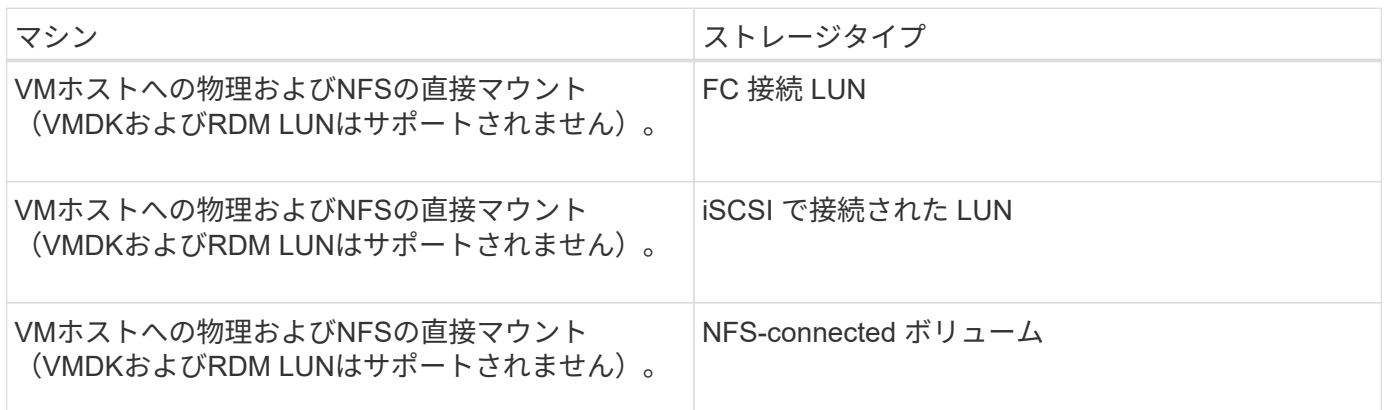

## <span id="page-4-1"></span>カスタムプラグインに必要な最小 **ONTAP** 権限

必要な最小 ONTAP 権限は、データ保護に使用する SnapCenter プラグインによって異

#### なります。

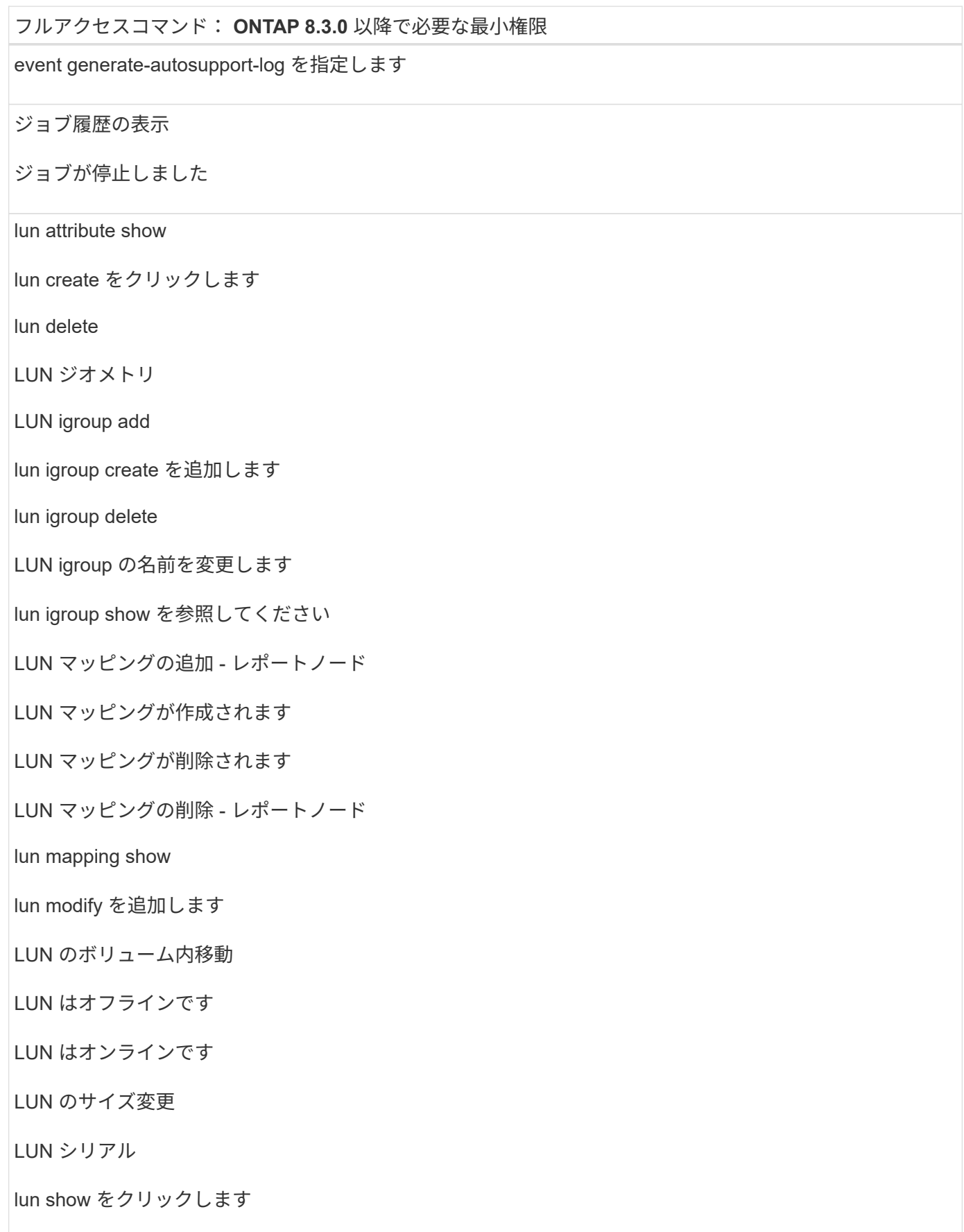

#### フルアクセスコマンド: **ONTAP 8.3.0** 以降で必要な最小権限

Network Interface の略

SnapMirror ポリシー追加ルール

snapmirror policy modify-rule

snapmirror policy remove-rule 」を実行します

snapmirror policy show の略

SnapMirror リストア

snapmirror show の略

snapmirror show -history の略

SnapMirror の更新

SnapMirror の update-ls-set

snapmirror list-destinations

バージョン

フルアクセスコマンド: **ONTAP 8.3.0** 以降で必要な最小権限

volume clone create を実行します

volume clone show を実行します

ボリュームクローンスプリット開始

ボリュームクローンスプリットは停止します

volume create を実行します

ボリュームを削除します

volume file clone create を実行します

volume file show-disk-usage

ボリュームはオフラインです

ボリュームはオンラインです

volume modify を使用します

volume qtree create を実行します

volume qtree delete

volume qtree modify の略

volume qtree show の略

ボリュームの制限

volume show のコマンドです

volume snapshot create を実行します

ボリューム Snapshot の削除

volume snapshot modify の実行

ボリューム Snapshot の名前が変更されます

ボリューム Snapshot リストア

ボリューム Snapshot の restore-file

volume snapshot show の実行

ボリュームのアンマウント

フルアクセスコマンド: **ONTAP 8.3.0** 以降で必要な最小権限

SVM CIFS です

vserver cifs share create の場合

SVM CIFS 共有が削除されます

vserver cifs shadowcopy show

vserver cifs share show のコマンドです

vserver cifs show のコマンドです

vserver export-policy create を参照してください

vserver export-policy delete

vserver export-policy rule create

vserver export-policy rule show

vserver export-policy show のコマンドを入力します

vserver iscsi connection show

vserver show のコマンドです

読み取り専用コマンド: **ONTAP 8.3.0** 以降で必要な最小権限

Network Interface の略

## <span id="page-8-0"></span>カスタムプラグインの **SnapMirror** および **SnapVault** レプリケ ーション用のストレージシステムを準備する

SnapCenter プラグインと ONTAP の SnapMirror テクノロジを使用すると、バックアッ プセットのミラーコピーを別のボリュームに作成できます。また、 ONTAP SnapVault テクノロジを使用すると、標準への準拠やその他のガバナンス関連の目的でディスクツ ーディスクのバックアップレプリケーションを実行できます。これらのタスクを実行す る前に、ソースボリュームとデスティネーションボリュームの間にデータ保護関係を設 定し、その関係を初期化する必要があります。

SnapCenter は、Snapshotコピー処理の完了後に、SnapMirrorとSnapVault に対する更新を実行しま す。SnapMirror更新とSnapVault 更新はSnapCenter ジョブの一部として実行されるため、ONTAP スケジュー ルを別途作成しないでください。

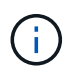

ネットアップの SnapManager 製品から SnapCenter に移行した場合、データ保護関係が適切 に設定されていれば、このセクションは省略してかまいません。

データ保護関係では、プライマリストレージ(ソースボリューム)上のデータがセカンダリストレージ(デス ティネーションボリューム)にレプリケートされます。この関係を初期化すると、 ONTAP はソースボリュー ムで参照されるデータブロックをデスティネーションボリュームに転送します。

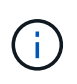

 $(i)$ 

SnapCenter は、 SnapMirror ボリュームと SnapVault ボリュームのカスケード関係をサポート していません( \* プライマリ \* > \* ミラー \* > \* バックアップ \* )。ファンアウト関係を使用す る必要があります。

SnapCenter では、バージョンに依存しない SnapMirror 関係の管理がサポートされます。バージョンに依存 しない SnapMirror 関係の詳細およびその設定方法については、を参照してください ["ONTAP](http://docs.netapp.com/ontap-9/index.jsp?topic=%2Fcom.netapp.doc.ic-base%2Fresources%2Fhome.html) [のドキュメン](http://docs.netapp.com/ontap-9/index.jsp?topic=%2Fcom.netapp.doc.ic-base%2Fresources%2Fhome.html) [ト](http://docs.netapp.com/ontap-9/index.jsp?topic=%2Fcom.netapp.doc.ic-base%2Fresources%2Fhome.html)["](http://docs.netapp.com/ontap-9/index.jsp?topic=%2Fcom.netapp.doc.ic-base%2Fresources%2Fhome.html)。

SnapCenter は \* sync-mirror \* レプリケーションをサポートしていません。

### <span id="page-9-0"></span>バックアップ戦略を定義する

バックアップジョブを作成する前にバックアップ戦略を定義しておくと、リソースの正 常なリストアやクローニングに必要なバックアップを確実に作成できます。バックアッ プ戦略の大部分は、サービスレベルアグリーメント( SLA )、目標復旧時間( RTO )、および目標復旧時点( RPO )によって決まります。

• このタスクについて \*

SLA では、サービスの可用性やパフォーマンスなど、サービス関連の多くの問題に対処するために必要なサ ービスレベルを定義します。RTO は、サービスの停止からビジネスプロセスの復旧までに必要となる時間で す。RPO は、障害発生後に通常処理を再開するためにバックアップストレージからリカバリする必要がある ファイルの経過時間に関する戦略を定義したものです。SLA 、 RTO 、および RPO は、データ保護戦略に関 与します。

- 手順 \*
	- 1. リソースをバックアップするタイミングを決定します。
	- 2. 必要なバックアップジョブの数を決定します。
	- 3. バックアップの命名方法を決定します。
	- 4. 整合グループ Snapshot コピーを保持するかどうかを決定し、保持する場合は整合グループ Snapshot コピーを削除する適切なオプションを決定します。
	- 5. レプリケーションのために NetApp SnapMirror テクノロジを使用するか、または長期保持のために NetApp SnapVault テクノロジを使用するかを決定します。
	- 6. ソースストレージシステムおよび SnapMirror デスティネーションでの Snapshot コピーの保持期間を 確認します。
	- 7. バックアップ処理の前後にコマンドを実行するかどうかを決定し、実行する場合はプリスクリプトま たはポストスクリプトを用意します。

### <span id="page-9-1"></span>カスタムプラグインのバックアップ戦略

カスタムプラグインリソースのバックアップスケジュール

バックアップのスケジュールを決定する場合に最も重要な要因となるのは、リソースの 変更率です。リソースをバックアップする回数が多いほど、リストア時に SnapCenter で使用する必要のあるアーカイブログの数が少なくなります。これにより、リストア処 理の時間を短縮できます。

使用頻度の高いリソースは 1 時間ごとにバックアップする必要がありますが、ほとんど使用されないリソー スは 1 日に 1 回バックアップすれば十分です。その他の要因としては、組織におけるリソースの重要性、サ ービスレベルアグリーメント ( SLA )、目標復旧時点 ( RPO ) などがあります。

SLA は、サービスのレベルを定義し、サービスの可用性やパフォーマンスなど、サービス関連の多くの問題 に対処します。RPO は、障害発生後に通常処理を再開するためにバックアップストレージからリカバリする 必要があるファイルの経過時間に関する戦略を定義したものです。SLA と RPO はデータ保護戦略に関与しま す。

バックアップスケジュールには、次の 2 つの要素があります。

• バックアップ頻度

バックアップ頻度(バックアップを実行する間隔)は、ポリシー設定の一部であり、一部のプラグインで はスケジュールタイプとも呼ばれます。たとえば、毎時、毎日、毎週、または毎月としてバックアップ頻 度を設定できます。SnapCenter GUI でポリシーにアクセスするには、 \* Settings \* > \* Policies \* をクリッ クします。

• バックアップスケジュール

バックアップスケジュール(バックアップが実行される日時)は、リソースまたはリソースグループの設 定の一部です。たとえば、リソースグループのポリシーで週に 1 回のバックアップが設定されている場合 は、毎週木曜日の午後 10 時にバックアップが実行されるようにスケジュールを設定できますSnapCenter GUI でリソースグループのスケジュールにアクセスするには、 [\* リソース ] をクリックし、適切なプラグ インを選択して、 [\* 表示 **>]** 、 **[** リソースグループ \*] の順にクリックします。

必要なバックアップジョブの数

必要なバックアップジョブの数を左右する要因としては、リソースのサイズ、使用中の ボリュームの数、リソースの変更率、サービスレベルアグリーメント( SLA) などがあ ります。

通常、選択するバックアップジョブの数は、リソースが配置されているボリュームの数によって異なります。 たとえば、あるボリュームに小規模なリソースのグループを配置しており、別のボリュームに 1 つの大規模 なリソースを配置している場合は、小規模なリソース用のバックアップジョブと大規模なリソース用のバック アップジョブを 1 つずつ作成できます。

<span id="page-10-0"></span>カスタムプラグインリソースを手動で追加する場合にサポート されるリストア戦略のタイプ

SnapCenter を使用してリストア処理を正常に実行するには、事前に戦略を定義しておく 必要があります。カスタムプラグインリソースを手動で追加する場合のリストア戦略に

は、 2 種類あります。

 $\bigcap$ 手動で追加したカスタムプラグインリソースはリカバリできません。

リソース全体のリストア

• リソースのすべてのボリューム、 qtree 、および LUN をリストアします

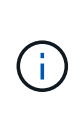

リソースにボリュームまたは qtree が含まれている場合、そのボリュームまたは qtree でリス トア対象として選択された Snapshot コピーのあとに作成された Snapshot コピーは削除され、 リカバリすることはできません。また、同じボリュームまたは qtree で他のリソースがホスト されている場合、そのリソースも削除されます。

ファイルレベルのリストア

- ボリューム、 qtree 、またはディレクトリからファイルをリストアします
- 選択した LUN のみをリストアします

Copyright © 2024 NetApp, Inc. All Rights Reserved. Printed in the U.S.このドキュメントは著作権によって保 護されています。著作権所有者の書面による事前承諾がある場合を除き、画像媒体、電子媒体、および写真複 写、記録媒体、テープ媒体、電子検索システムへの組み込みを含む機械媒体など、いかなる形式および方法に よる複製も禁止します。

ネットアップの著作物から派生したソフトウェアは、次に示す使用許諾条項および免責条項の対象となりま す。

このソフトウェアは、ネットアップによって「現状のまま」提供されています。ネットアップは明示的な保 証、または商品性および特定目的に対する適合性の暗示的保証を含み、かつこれに限定されないいかなる暗示 的な保証も行いません。ネットアップは、代替品または代替サービスの調達、使用不能、データ損失、利益損 失、業務中断を含み、かつこれに限定されない、このソフトウェアの使用により生じたすべての直接的損害、 間接的損害、偶発的損害、特別損害、懲罰的損害、必然的損害の発生に対して、損失の発生の可能性が通知さ れていたとしても、その発生理由、根拠とする責任論、契約の有無、厳格責任、不法行為(過失またはそうで ない場合を含む)にかかわらず、一切の責任を負いません。

ネットアップは、ここに記載されているすべての製品に対する変更を随時、予告なく行う権利を保有します。 ネットアップによる明示的な書面による合意がある場合を除き、ここに記載されている製品の使用により生じ る責任および義務に対して、ネットアップは責任を負いません。この製品の使用または購入は、ネットアップ の特許権、商標権、または他の知的所有権に基づくライセンスの供与とはみなされません。

このマニュアルに記載されている製品は、1つ以上の米国特許、その他の国の特許、および出願中の特許によ って保護されている場合があります。

権利の制限について:政府による使用、複製、開示は、DFARS 252.227-7013(2014年2月)およびFAR 5252.227-19(2007年12月)のRights in Technical Data -Noncommercial Items(技術データ - 非商用品目に関 する諸権利)条項の(b)(3)項、に規定された制限が適用されます。

本書に含まれるデータは商用製品および / または商用サービス(FAR 2.101の定義に基づく)に関係し、デー タの所有権はNetApp, Inc.にあります。本契約に基づき提供されるすべてのネットアップの技術データおよび コンピュータ ソフトウェアは、商用目的であり、私費のみで開発されたものです。米国政府は本データに対 し、非独占的かつ移転およびサブライセンス不可で、全世界を対象とする取り消し不能の制限付き使用権を有 し、本データの提供の根拠となった米国政府契約に関連し、当該契約の裏付けとする場合にのみ本データを使 用できます。前述の場合を除き、NetApp, Inc.の書面による許可を事前に得ることなく、本データを使用、開 示、転載、改変するほか、上演または展示することはできません。国防総省にかかる米国政府のデータ使用権 については、DFARS 252.227-7015(b)項(2014年2月)で定められた権利のみが認められます。

#### 商標に関する情報

NetApp、NetAppのロゴ、<http://www.netapp.com/TM>に記載されているマークは、NetApp, Inc.の商標です。そ の他の会社名と製品名は、それを所有する各社の商標である場合があります。